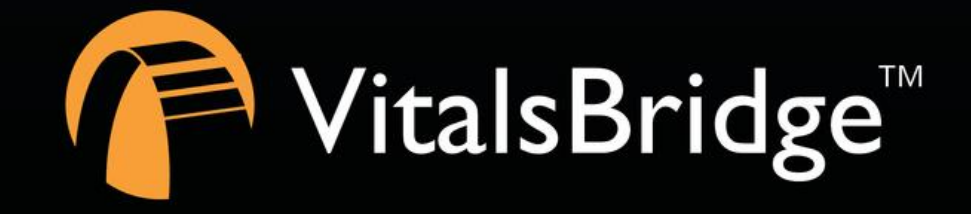

VitalsBridges

# STEP 3: VITALSBRIDGE CONNECTOR SOFTWARE INSTALLATION GUIDE

VITALSBRIDGE 300 200 AND 100

## **Overview:**

- If using a PC:
	- o Software Requirements:
		- Windows 8, 8.1, and 10 operating system (see [www.vitalsbridge.com/downloads/\)](http://www.vitalsbridge.com/downloads/)
		- Ethernet (LAN), wireless network (WLAN), Bluetooth or USB/serial (RS-232) communication capability
	- o Software Download Link:
		- [www.vitalsbridge.com/downloads/](http://www.vitalsbridge.com/downloads/)
	- o Ethernet (VB 200 and VB300 Only)
- If using a tablet or mobile device:
	- o Software Requirements:
		- Android Operating System (5.0 or higher)
		- Bluetooth communication capability
	- o App can be downloaded from the google play store

### **Installation of the VitalsBridge Connector Software on a Windows PC**

Video Link[: https://tinyurl.com/VBSoftwareinstruction](https://tinyurl.com/VBSoftwareinstruction)

Download the appropriate VitalsBridge Connector installation software from vitalsbridge.com/downloads/. If necessary, copy the software to the computer on which it will be installed.

If it is intended for the VitalsBridge to be used in conjunction with Laerdal patient simulator software, download the VitalsBridge connector software to the computer where Laerdal LLEAP is installed. Otherwise simply download the connector software to the computer the VitalsBridge will be controlled from.

Once downloaded, navigate to the installation software file and open it. Follow the on-screen installation instructions. Upon successful installation, a VitalsBridge icon will be created on the PC's desktop.

Note: Choose the appropriate VitalsBridge installation software carefully. There may be specific installation software that is compatible with a particular version of a patient simulator (e.g., a particular version of Laerdal LLEAP) software.

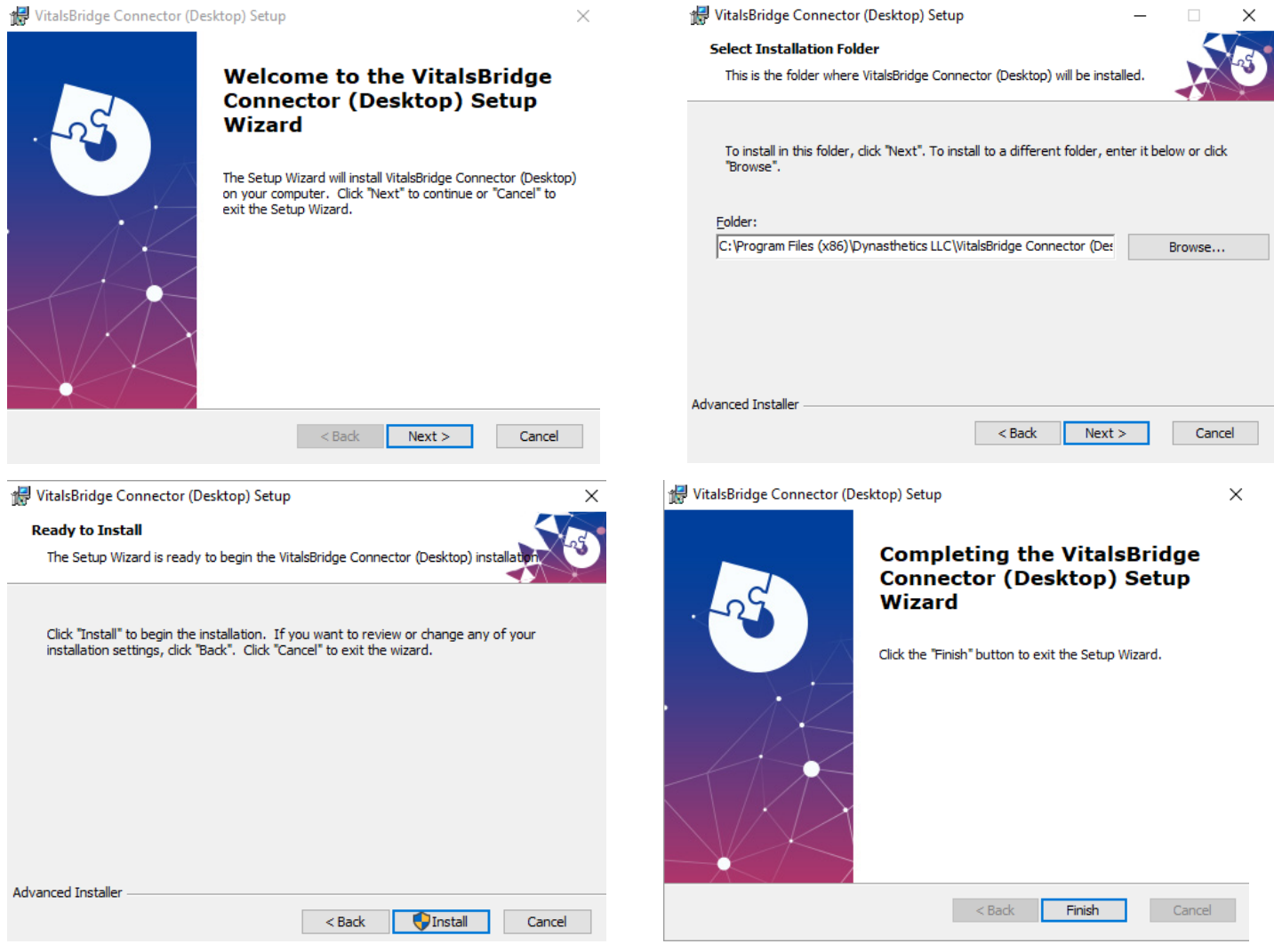

### **Downloading the VitalsBridge Connector Android App**

The VitalsBridge Connector Android App is currently available by invitation only. E-mail support@vitalsbridge.com the Google username that is used to sign into the play store on mobile device. A link and additional instructions will be provided.

When you have received a reply from [support@vitalsbridge.com,](mailto:support@vitalsbridge.com) download the VitalsBridge Connector Android App from the Google Play Store on the device you intend to control the VitalsBridge from

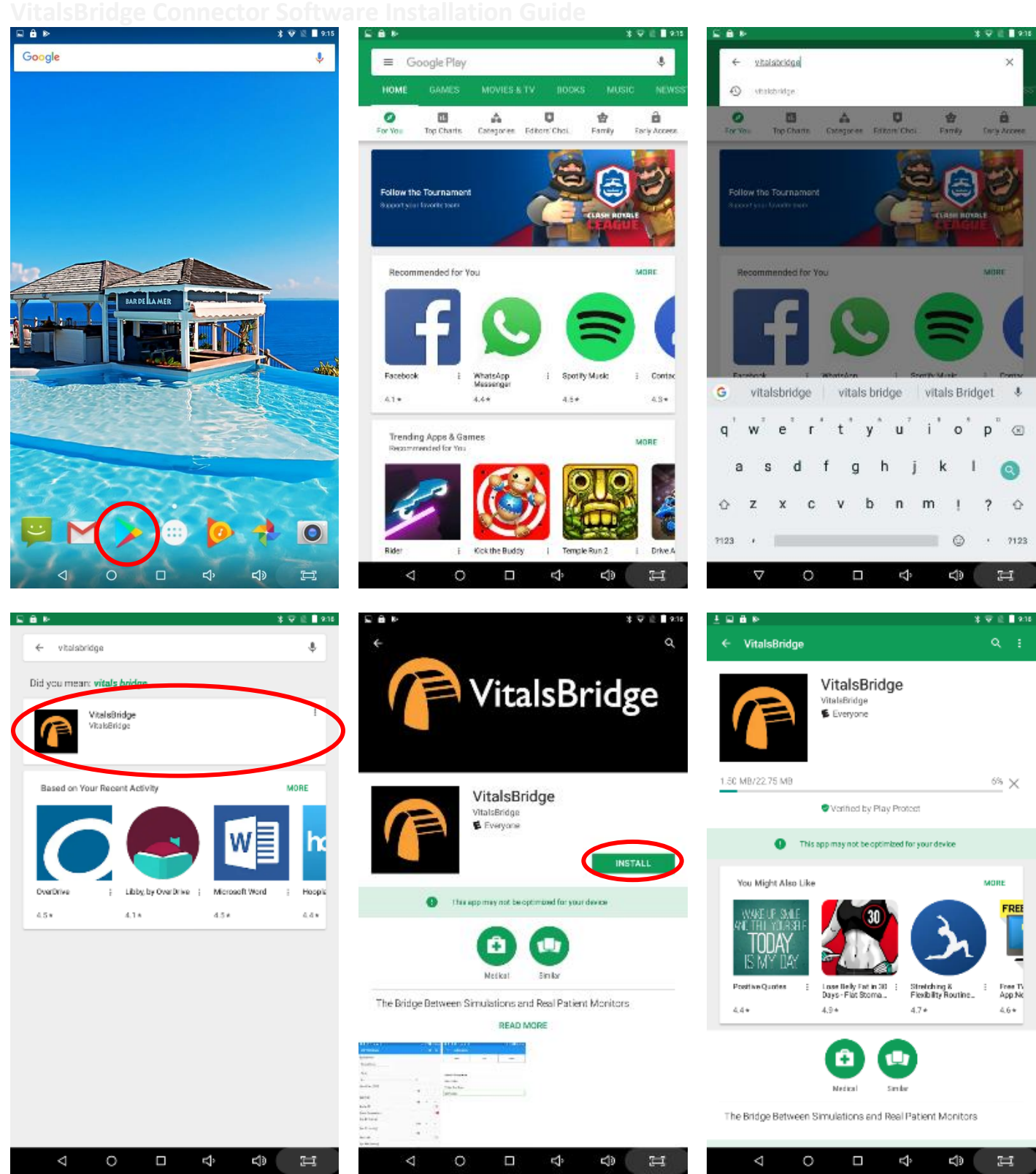

**VitalsBridge Connector Software Installation Guide**

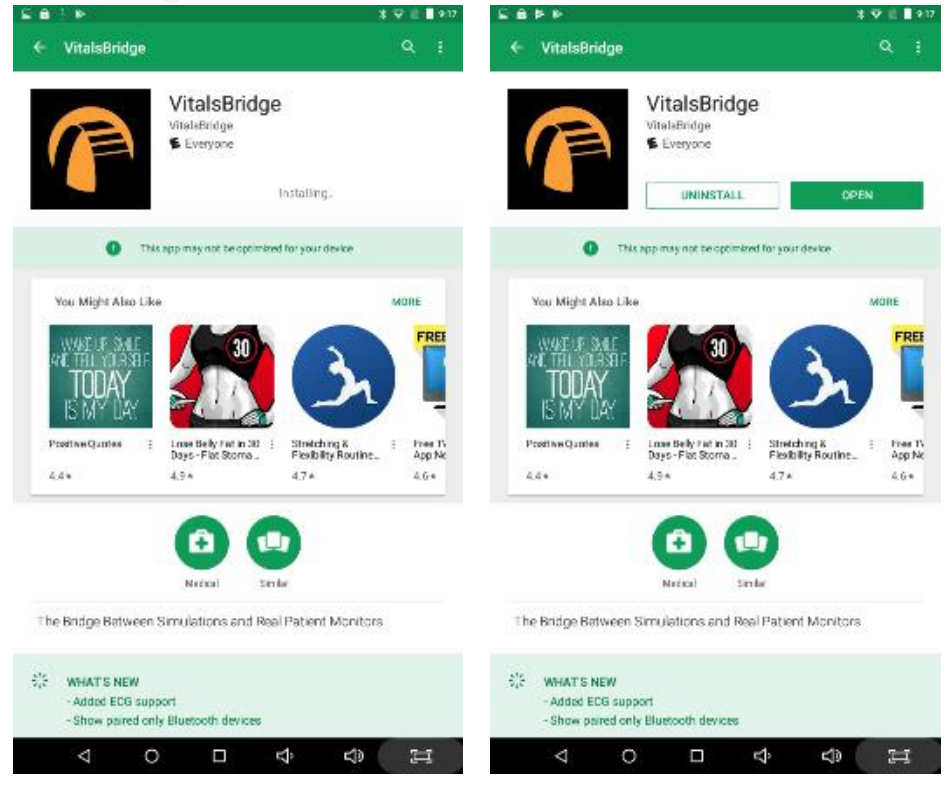

### **Support**

For technical assistance, contact VitalsBridge customer support:

- [support@vitalsbridge.com](mailto:support@vitalsbridge.com)
- 1-435-200-3402
- 1-801-484-3820